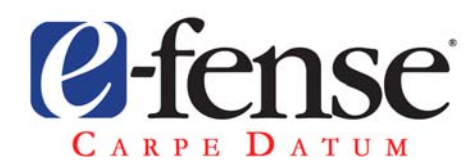

9200 E. Panorama Cir Suite 120 Centennial, CO 80112 800.793.8205 720.554.0890

## **Helix3 Pro 2009R2**

## ADDED FEATURES

- Ability to save hash values generated in the Hash window
- Acquisitions now have a single file name for all three output files: chain of custody, log, and image name
- Helix3 Pro will auto discover the Helix3 Pro Receiver application on the local network
- Helix3 Pro Receiver can accept more than 1 incoming image at a time
- Save search results to a log file
- Automatic verification of image hashes
- Ability to image RAM on Linux through the /dev/mem device
- Renamed dropdown item from Helix Pro Server to Helix3 Pro Receiver
- Added cloning feature to the Helix3 Pro bootable UI
- Added ability to mount devices from bootable UI
- Can send volatile data collection results to Helix3 Pro Receiver
- Log file contains all the output locations
- Added additional exception handling
- Automatically detects if the destination location does not have enough space for an image file
- Hash search result files to ensure integrity when copied
- Custom 2.6.28 Linux Kernel
- New targetiscsi ability which auto generates devices and makes them available read only to iscsi initiators
- Add new user called helix client with password helix for ssh access (sshd auto starts on boot)
- Added crypt setup to bootable side
- Added sqlite3 to bootable side
- Added autopsy 2.21 to bootable side
- Switched to Ubuntu 9.04 base

## FIXED

- Encoding problems for foreign languages
- Adjusted bootable side wallpaper to work with all resolutions
- Adjusted text in the About box
- Leaving "Copy Files To:" field blank in Search Window causes NilObjectException Error
- OutOfBoundsException error when sending volatile data to receiver
- Adjusted the order of collection for all tools to meet order of volatility collection
- Clicking on stop button doesn't stop Receiver application from receiving data
- NilObjectException Error when skipping verification of image
- NilObjectException Error with printing blank COC form
- Exception when creating the Chain of Custody form
- Stopping an image being sent to a Receiver causes a NilObjectException Error
- "User Info" volatile data does nothing
- Verification fails for image of live device saved to a locally attached storage device
- Search box highlighted when on the Info screen
- Fix NilObjectException Error possibility within launcher code
- NilObjectException Error on Mac 10.4 when launcher and Helix3 Pro start
- If destination is in path of search folder files copied to destination will be shown in search results
- Search button is disabled when memory device is selected